# GT-C6112 Посібник користувача

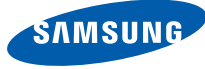

# Використання цього посібника

Цей посібник користувача спеціально призначений для ознайомлення з функціями та можливостями мобільного телефону. Для швидкого початку роботи див. розділи «Огляд [мобільного](#page-17-0) телефону», «Складання [та підготовка](#page-22-0) мобільного телефону» і «[Використання](#page-27-0) основних функцій».

# Позначки

Спершу ознайомтеся з позначками, які використовуються в цьому посібнику:

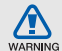

Попередження — ситуації, що можуть призвести до травмування вас або інших осіб

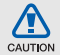

Увага — ситуації, що можуть спричинити пошкодження телефону чи іншого обладнання

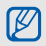

Примітка — нотатки, поради з користування та додаткова інформація

**• Див.** —сторінки з пов'язаною інформацією; наприклад: • стор.12 (означає «див. сторінку 12»)

→ Далі — порядок опцій або розділів меню, які потрібно вибрати, щоб виконати дію; наприклад: у режимі меню виберіть **Повідомл.** → **Створити повідомлення** (означає **Повідомл.**, далі **Створити повідомлення**)

[ ] Квадратні дужки — клавіші телефону; наприклад: [ ] (відповідає клавіші ввімк./вимк. живлення/виходу з меню)

< > Кутові дужки — програмні клавіші для керування різноманітними функціями на кожному екрані; наприклад: <**ОК**> (означає програмну клавішу **ОК**)

# Інформація про авторські права

Права на всі технології та продукти, використані в цьому пристрої, належать відповідним власникам:

- Bluetooth $^{\circledR}$  зареєстрований товарний знак Bluetooth SIG, Inc. в усьому світі — Bluetooth QD ID: B015813.
- Java™ товарний знак Sun Microsystems, Inc.
- Windows Media Player® є зареєстрованим товарним знаком корпорації Microsoft.

# **CE0168**

# Зміст

#### [Відомості](#page-6-0)

#### про заходи безпеки та [використання](#page-6-0) .........1 Заходи [безпеки](#page-6-1) ............................................. 1 [Попередження](#page-9-0) .............................................. 4 Важливі відомості щодо [використання](#page-11-0) ...... 6

# Огляд [мобільного](#page-17-1) телефону .....................12

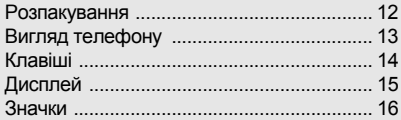

#### Складання [та підготовка](#page-22-1) мобільного [телефону](#page-22-1) .....................................................17 Встановлення SIM-картки [й акумулятора](#page-22-2) 17 Зарядження [акумулятора](#page-24-0) ......................... 19 [Встановлення](#page-25-0) карти пам 'яті (додаткової) 20 Приєднання ремінця ([додаткового](#page-26-0)) ......... 21

### [Використання](#page-27-1) основних функцій ..............22

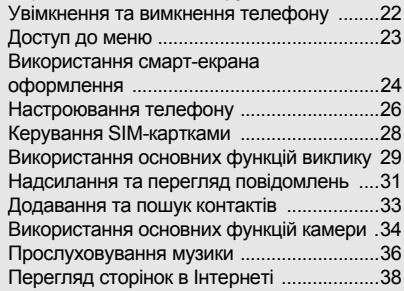

#### [Використання](#page-45-0) додаткових функцій ..........40

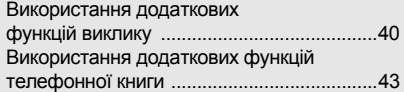

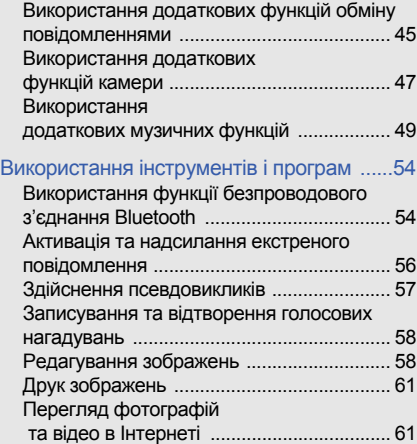

#### [Використання](#page-67-0) Java-ігор

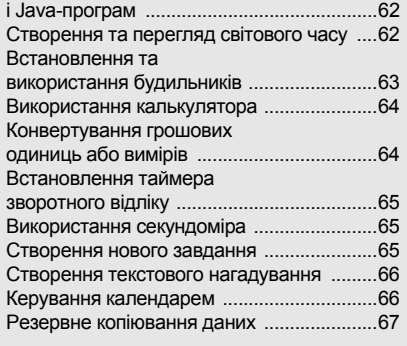

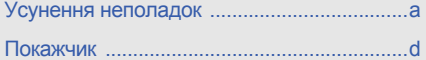

# <span id="page-6-0"></span>Відомості про заходи безпеки та використання

Дотримання заходів безпеки запобігає виникненню небезпечних або незаконних ситуацій, а також гарантує ефективну роботу мобільного телефону.

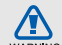

# <span id="page-6-1"></span>Заходи безпеки

### Тримайте телефон подалі від маленьких дітей і домашніх тварин

Тримайте телефон і аксесуари поза межами досяжності маленьких дітей і тварин. Маленькі деталіможуть призвести до задихання або серйозної травми, якщо їх проковтнути.

# Захист слуху

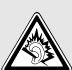

Занадто високий рівень гучності може призвести до погіршення слуху. Завжди зменшуйте рівень гучності перед під'єднанням навушників до джерела звуку та використовуйте найнижчий рівень гучності, достатній для прослуховування розмов або музики.

#### Обережно встановлюйте мобільні телефони та обладнання

Переконайтеся, що встановлені в автомобілі мобільні телефони або пов'язане з ними обладнання надійно закріплені. Не розташовуйте телефон і аксесуари поблизу або в місці розкриття подушки безпеки. Неправильно встановлене безпроводове обладнання може призвести до серйозної травми під час швидкого розкриття подушки безпеки.

#### Обережно поводьтеся з акумуляторами та зарядними пристроями

- Використовуйте тільки рекомендовані компанією Samsung акумулятори та зарядні пристрої, які спеціально розроблені для цього телефону. Несумісні акумулятори та зарядні пристрої можуть серйозно пошкодити або вивести з ладу телефон.
- Ніколи не кидайте акумулятори у вогонь. Дотримуйтесь місцевих правил щодо утилізації використаних акумуляторів або телефонів.
- Ніколи не кладіть акумулятори та телефони всередину або на прилади, які виділяють тепло, такі як мікрохвильові печі, кухонні плити або радіатори. Акумулятори можуть вибухнути, якщо сильно нагріються.
- Ніколи не розбивайте акумулятор і не пробивайте в ньому отворів. Не допускайте перебування акумулятора під дією високого зовнішнього тиску. Це може призвести до внутрішнього короткого замикання та перегрівання.

# Намагайтеся уникати радіоперешкод, якщо користуєтесь кардіостимулятором

Виробниками та незалежним Інститутом досліджень безпроводових технологій рекомендовано тримати мобільний телефон на відстані мінімум 15 см від кардіостимуляторів, щоб уникнути можливих перешкод. Якщо є підозри, що телефон перешкоджає роботі кардіостимулятора або іншого медичного пристрою, негайно вимкніть його та зверніться за інструкціями до виробника кардіостимулятора або медичного пристрою.

#### Вимикайте телефон під час перебування у вибухонебезпечному середовищі

Не використовуйте телефон на автозаправних станціях (станціях технічного обслуговування), а також поблизу пального або хімікатів. Вимикайте телефон, якщо цього вимагають попереджувальні знаки або інструкції. Використання телефону у сховищах пального або хімікатів, а також поблизу них, у місцях їхнього перевантаження або в місцях проведення вибухових робітможе призвести до пожежі або вибуху. Не зберігайте та не транспортуйте легкозаймисті рідини, гази або вибухонебезпечні речовини разом із телефоном, його частинами або аксесуарами.

#### Зменшення ризику отримання травм через повторювальні рухи

Під час використання телефону тримайте його, не напружуючись, злегка натискайте клавіші, користуйтеся спеціальними функціями, які зменшують кількість натискань (наприклад, шаблони та прогнозоване введення тексту), а також робіть перерви.

#### Не користуйтеся телефоном, якщо його екран розбито або має тріщину

Розбите скло або акрилове скло може призвести до травмування рук або обличчя. Зверніться з телефоном до сервісного центру Samsung для заміни екрана. Пошкодження, завдані недбалим поводженням, призведуть до припинення дії гарантії виробника.

<span id="page-9-0"></span>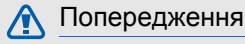

CAUTION

# Будьте обережні за кермом

Не користуйтеся телефоном під час керування автомобiлем і дотримуйтесь правил, які обмежують використання мобільних телефонів за кермом. Якщо можливо, використовуйте аксесуар «Вільні руки».

# Дотримуйтесь усіх правил і попереджень про безпеку

Дотримуйтесь усіх правил, які обмежують використання мобільного телефону в певних місцях.

# Користуйтеся тільки аксесуарами, рекомендованими компанією Samsung

Використання несумісних аксесуарів може пошкодити телефон або призвести до травми.

# Вимикайте телефон біля медичного обладнання

Телефон може перешкоджати роботі медичного обладнання в лікарнях та інших закладах охорони здоров'я. Дотримуйтеся правил, попереджувальних плакатів і вказівок медичного персоналу.

# У літаку вимкніть телефон або функції безпроводового зв'язку

Телефон може призвести до перешкод в роботі обладнання літака. Дотримуйтесь правил авіакомпанії та вимикайте телефон або функції безпроводового зв'язку, якщо цього вимагають працівники авіакомпанії.

#### Захист акумуляторів і зарядних пристроїв від пошкодження

- Не допускайте перебування акумуляторів під дією дуже низької або високої температури (нижче 0 °C/32 °F або вище 45 °C/113 °F). Це може призвести до зменшення зарядної ємності та терміну служби акумуляторів.
- Уникайте контакту акумуляторів із металевими предметами, оскільки вони можуть з'єднати полюси «+» та «-» і призвести до тимчасового або повного пошкодження акумулятора.
- Ніколи не використовуйте пошкоджені зарядні пристрої та акумулятори.

 $\Box$   $\Delta$ 

#### Обережно поводьтеся з телефоном

- Не розбирайте телефон через ризик ураження електричним струмом.
- Уникайте потрапляння рідин на телефон вони можуть призвести до серйозних пошкоджень та змінити колір індикатору вологи всередині телефону. Не беріть телефон вологими руками. Пошкодження, викликані потраплянням води всередину телефону, можуть припинити дію гарантії виробника.
- Щоб уникнути пошкодження рухомих деталей, не використовуйте та не зберігайте телефон в запилених і брудних місцях.
- Цей телефон складний електронний пристрій, тому, щоб уникнути серйозних пошкоджень, обережно поводьтеся з ним і захищайте від ударів.
- Не фарбуйте телефон, оскільки фарба може заблокувати рухомі деталі та завадити коректній роботі.
- Якщо ваш телефон оснащено камерою або підсвічуванням, не користуйтеся ним близько до очей дітей або тварин.
- Телефон може бути пошкоджено під впливом магнітних полів. Не використовуйте футляри або аксесуари з магнітними застібками, а також уникайте перебування телефону під впливом магнітних полів протягом тривалого часу.

### Уникайте створення радіоперешкод для інших електронних пристроїв

Цей телефон випромінює радіочастотні сигнали, які можуть створювати перешкоди для неекранованого або неналежно екранованого електронного обладнання, наприклад, кардіостимуляторів, слухових апаратів, медичних та інших електронних пристроїв удома або в автомобілі. Якщо виникнуть проблеми, пов'язані з радіоперешкодами, зверніться до виробника електронного пристрою для їх усунення.

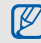

# <span id="page-11-0"></span>Важливі відомості щодо використання

#### Користуйтеся телефоном, правильно його тримаючи

Не торкайтеся внутрішньої антени телефону.

#### Телефон має обслуговувати тільки кваліфікований персонал

Інакше телефон може бути пошкоджено, що призведе до втрати права на гарантійний ремонт.

#### Забезпечення максимального терміну служби акумулятора та зарядного пристрою

• Не заряджайте акумулятор протягом часу, більшого за тиждень, оскільки перезаряджання може скоротити термін служби акумулятора.

- З часом акумулятори, які не використовуються, розряджаються, тому перед використанням їх слід зарядити.
- Від'єднуйте зарядні пристрої від джерел живлення, якщо вони не використовуються.
- Використовуйте акумулятори лише за їх прямим призначенням.

#### Обережно поводьтеся з SIM-картками та картами пам'яті

- Не виймайте картку під час передавання або приймання телефоном даних, оскільки це може призвести до втрати даних і/або пошкодження картки або телефону.
- Захищайте карти від сильних ударів, статичної напруги та електричних перешкод від інших пристроїв.
- Часте записування та стирання даних скорочують термін служби карт пам'яті.
- Не торкайтесь пальцями або металевими предметами золотистих контактів і полюсів. Якщо карта забруднена, протріть її м'якою тканиною.

# Доступ до аварійних служб

Дзвінки в аварійні служби з телефону можуть бути недоступні в деяких регіонах або за певних умов. Перед поїздкою до віддаленого регіону або регіону з поганимпокриттямподбайте про додатковий спосіб зв'язку з персоналом аварійних служб.

# Інформація про сертифікацію за питомим коефіцієнтом поглинання (SAR)

Цей телефон відповідає стандартам Євросоюзу, які обмежують опромінення людей радіочастотною енергією, що випромінюється радіота телекомунікаційним обладнанням. Ці стандарти запобігають продажу мобільних телефонів, рівень опромінення яких перевищує максимально припустимий рівень (відомий як SAR — питомий коефіцієнт поглинання), що становить 2 вати на кілограм тіла.

Відомості ह заходи безпеки та використання

Під час тестування максимальний зафіксований питомий коефіцієнт поглинання для цієї моделі становив 0,447 ват на кілограм. За звичайного використання рівень SAR, імовірно, набагато менший, оскільки телефон розроблено для випромінення тільки тієї радіочастотної енергії, яка необхідна для передавання сигналу до найближчої базової станції. Якщо можливо, рівень випромінювання знижується автоматично, завдяки чому зменшується загальний вплив радіочастотної енергії на користувача.

Декларація відповідності, наведена на останній сторінці посібника, указує на відповідність цього телефону Європейській директиві про радіота телекомунікаційне обладнання (R&TTE). Докладніше про питомий коефіцієнт поглинання (SAR) і пов'язані з ним стандарти Євросоюзу можна дізнатись, відвідавши веб-сайт мобільних телефонів Samsung.

# Правильна утилізація виробу

(Відходи електричного та електронного обладнання)

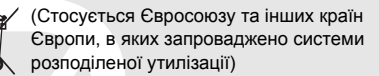

Ця позначка на виробі, аксесуарах або в документації до них вказує, що виріб, а також відповідні електронні аксесуари (наприклад, зарядний пристрій, гарнітура, USBкабель) не можна викидати разом із побутовим сміттям після завершення терміну експлуатації. Щоб запобігти можливій шкоді довкіллю або здоров'ю людини через неконтрольовану утилізацію, утилізуйте це обладнання окремо від інших видів відходів, віддаючи його на переробку та уможливлюючи таким чином повторне використання матеріальних ресурсів.

Фізичні особи можуть звернутися до дилера, у якого було придбано виріб, або до місцевого урядового закладу, щоб отримати відомості про місця та способи нешкідливої для довкілля вторинної переробки виробу.

Корпоративним користувачам слід звернутися до свого постачальника та перевірити правила й умови договору про придбання. Цей виріб потрібно утилізувати окремо від інших промислових відходів.

#### Утилізація акумуляторів

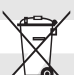

(Стосується ЄС та інших європейських країн, у яких упроваджено системи розподіленої утилізації)

Позначка на акумуляторі, посібнику користувача або упаковці означає, що акумулятор цього продукту не можна викидати разом з іншим побутовим сміттям після завершення терміну експлуатації. Хімічні символи Hg, Cd або Pb означають, що кількість наявної в акумуляторі ртуті, кадмію або свинця перевищує контрольний рівень, зазначений у Директиві ЄС 2006/66. За неправильної утилізації акумуляторів ці речовини можуть завдати шкоди здоров'ю людей або довкіллю.

Для захисту природних ресурсів і повторного використання матеріалів утилізуйте акумулятори окремо від інших типів відходів і віддавайте їх на переробку представникам місцевої системи повернення акумуляторів.

#### Заява про неприйняття відповідальності

Деякий вміст і послуги, доступ до яких можливий завдяки використанню цього пристрою, належать третім сторонам і захищені законом про авторські права, патентами, товарними знаками та/або іншими законами про інтелектуальну власність. Такий вміст і послуги надаються виключно для особистого некомерційного використання. Не дозволяється використання будь-якого вмісту або послуг у спосіб, заборонений власником вмісту або постачальником послуг. Не обмежуючи вищезазначених положень, без прямого дозволу відповідного власника вмісту або постачальника послуг забороняється внесення змін, копіювання, перевидання, завантаження, розміщення, передача, переклад, продаж, створення похідних документів, використання або розповсюдження вмісту або послуг, що надаються за допомогою цього пристрою, в будь-який спосіб або за допомогою будь-якого носія.

«ВМІСТ І ПОСЛУГИ ТРЕТІХ СТОРІН НАДАЮТЬСЯ «ЯК Є». КОМПАНІЯ SAMSUNG ІЗ ЖОДНОЮ МЕТОЮ НЕ НАДАЄ ПРЯМИХ АБО НЕПРЯМИХ ГАРАНТІЙ ЩОДО ВМІСТУ АБО ПОСЛУГ, НАДАНИХ ТАКИМ ЧИНОМ, КОМПАНІЯ SAMSUNG НЕ НАДАЄ ЖОДНИХ НЕПРЯМИХ ГАРАНТІЙ, У ТОМУ ЧИСЛІ ЖОДНИХ ГАРАНТІЙ ПРИДАТНОСТІ ДЛЯ ПРОДАЖУ АБО ПРИДАТНОСТІ ДЛЯ ПЕВНОЇ МЕТИ. КОМПАНІЯ SAMSUNG НЕ НАДАЄ ЖОДНИХ ГАРАНТІЙ ЩОДО ТОЧНОСТІ, ДІЙСНОСТІ, СВОЄЧАСНОСТІ, ЗАКОННОСТІ АБО ПОВНОТИ ВМІСТУ АБО ПОСЛУГ, ДОСТУПНИХ ЗАВДЯКИ ВИКОРИСТАННЮ ЦЬОГО ПРИСТРОЮ, ТА ЗА ЖОДНИХ ОБСТАВИН (ВКЛЮЧНО ІЗ НЕДБАЛІСТЮ) АНІ ЗА КОНТРАКТОМ, АНІ ЗА ДЕЛІКТОМ НЕ НЕСЕ ВІДПОВІДАЛЬНОСТІ ЗА БУДЬ-ЯКІ ПРЯМІ, НЕПРЯМІ, ВИПАДКОВІ, НАВМИСНІ АБО ОПОСЕРЕДКОВАНІ ЗБИТКИ, ОПЛАТУ ЮРИДИЧНИХ ПОСЛУГ, ВИТРАТИ АБО БУДЬ-ЯКІ ІНШІ ЗБИТКИ, ЩО БУЛИ СПРИЧИНЕНІ ВНАСЛІДОК АБО В РЕЗУЛЬТАТІ ВИКОРИСТАННЯ ВАМИ АБО БУДЬ-ЯКОЮ ТРЕТЬОЮ СТОРОНОЮ

БУДЬ-ЯКИХ ВІДОМОСТЕЙ У ВМІСТІ АБО ПОСЛУГАХ, АБО В РЕЗУЛЬТАТІ ВИКОРИСТАННЯ БУДЬ-ЯКОГО ВМІСТУ АБО ПОСЛУГ, НАВІТЬ У ВИПАДКУ ПОПЕРЕДЖЕННЯ ПРО МОЖЛИВІСТЬ ТАКИХ ЗБИТКІВ.»

Надання послуг третьою стороною може бути припинено або перервано в будь-який момент, і компанія Samsung не заявляє та не гарантує, що вміст або послуги залишатимуться доступними впродовж будь-якого часу. Вміст і послуги передаються третіми сторонами за допомогою мереж і засобів передачі даних, які не контролюються компанією Samsung. Не обмежуючи змісту цієї заяви в цілому, компанія Samsung прямо відмовляється від будь-яких зобов'язань або відповідальності за переривання або призупинення надання будь-якого вмісту або послуг, доступних за допомогою цього пристрою.

Компанія Samsung не має жодних зобов'язань і не несе жодної відповідальності за обслуговування клієнта, пов'язане з використанням вмісту та послуг. Будь-які запитання або запити на обслуговування, пов'язані із вмістом або послугами, мають бути спрямовані безпосередньо до відповідних постачальників вмісту або послуг.

# <span id="page-17-1"></span><span id="page-17-0"></span>Огляд мобільного телефону

Зовнішній вигляд мобільного телефону, функції клавіш, дисплей, значки на дисплеї.

# <span id="page-17-2"></span>Розпакування

Перевірте наявність у комплекті таких компонентів:

- Мобільний телефон
- Акумулятор
- Зарядний пристрій
- Посібник користувача
- До комплекту телефону можуть входити [W різні компоненти залежно від програмного забезпечення та аксесуарів, доступних у вашому регіоні або запропонованих оператором зв'язку. Додаткові аксесуари можна замовити в місцевого дилера Samsung.
	- Для оптимальної роботи використовуйте аксесуари з комплекту постачання.

# Задня панель телефону має такі клавіші та

функції:

I K/

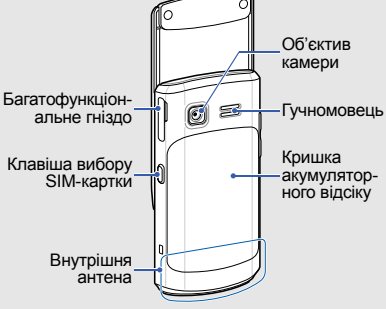

# Вигляд телефону

<span id="page-18-0"></span>Передня панель телефону має такі клавіші та функції:

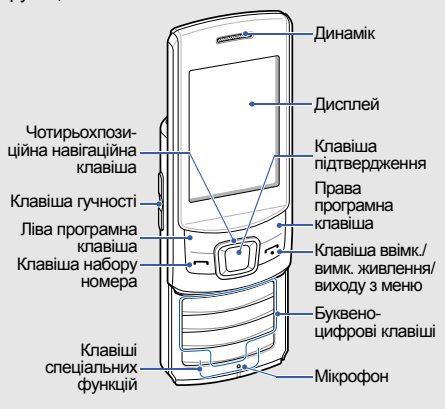

Можна заблокувати клавіатуру телефону, щоб запобігти виконанню небажаних операцій. Щоб заблокувати ці клавіші, натисніть <**Розблок.**> → клавішу

підтвердження.

# <span id="page-19-0"></span>Клавіші

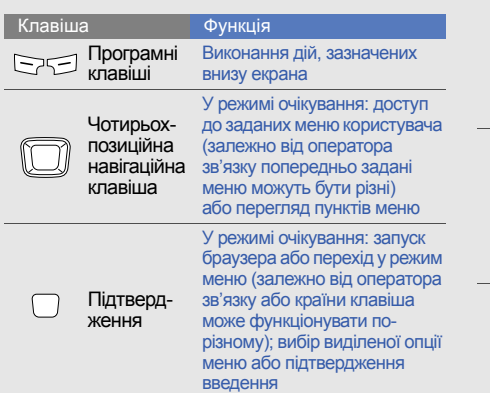

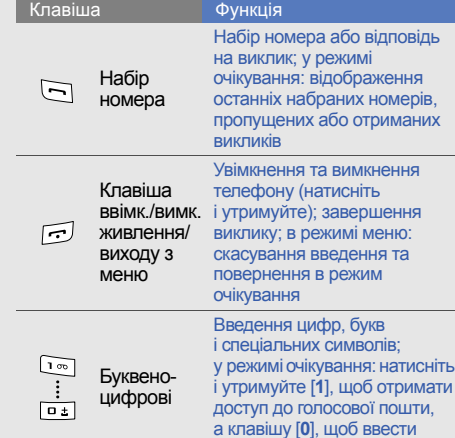

префікс міжнародного зв'язку

Огляд мобільного телефону

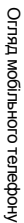

<span id="page-20-0"></span>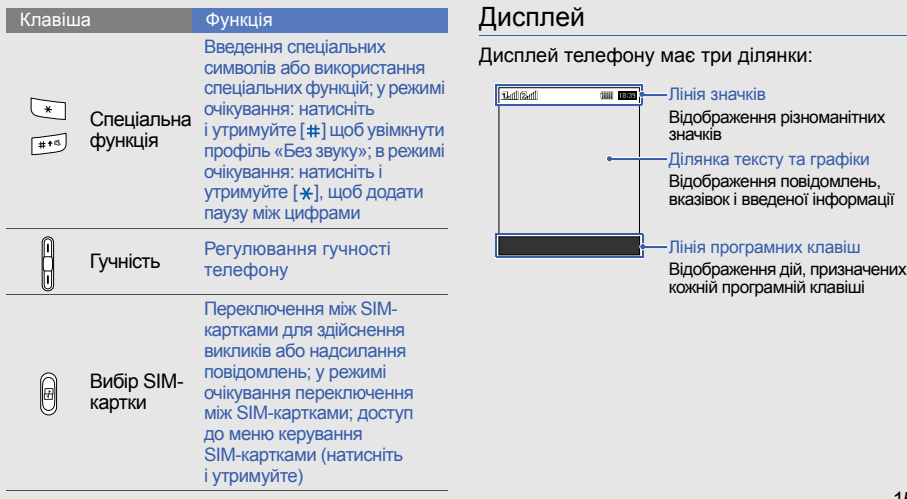

# <span id="page-21-0"></span>Значки

#### На дисплеї відображаються такі значки:

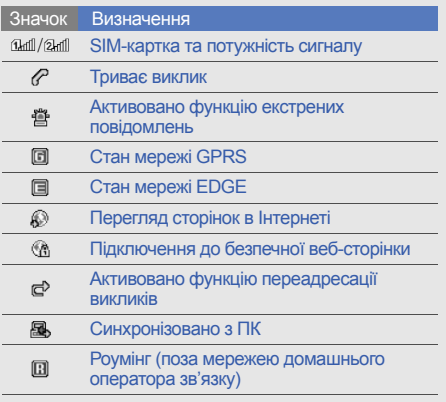

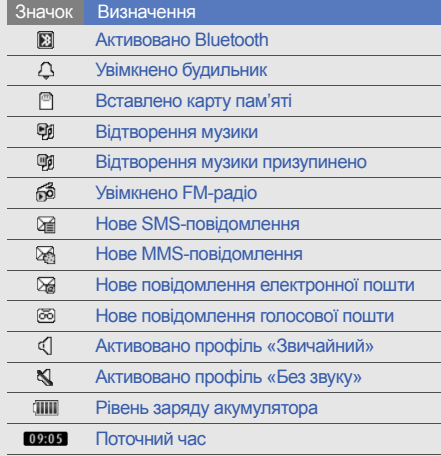

# <span id="page-22-1"></span><span id="page-22-0"></span>Складання та підготовка мобільного телефону

Розпочніть зі збирання компонентів мобільного телефону та його підготовки до першого застосування.

# <span id="page-22-2"></span>Встановлення SIM-картки й акумулятора

Під час реєстрації в мережі мобільного зв'язку надається SIM-картка (Subscriber Identity Module – модуль ідентифікації абонента) разом із реєстраційними даними, такими як PIN-код (персональний ідентифікаційний номер), і додаткові послуги.

Встановлення SIM-картки й акумулятора:

1. Зніміть кришку акумуляторного відсіку.

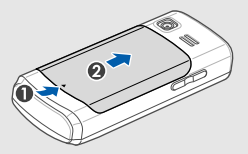

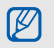

Якщо телефон увімкнено, натисніть і утримуйте [••], щоб його вимкнути. 2. Вставте SIM-картку.

Телефон обладнано 2 гніздами для SIMкарток, завдяки чому можна використовувати 2 SIM-картки та переключатися між ними.

 $\blacktriangleright$  [стор](#page-33-1). 28

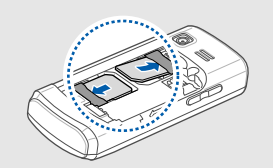

- Розташуйте SIM-картку в телефоні  $\cancel{w}$ золотистими контактами донизу.
	- Якщо SIM-картку не встановлено, можна використовувати тільки послуги, не пов'язані з роботою в мережі, а також деякі меню.

3. Встановіть акумулятор.

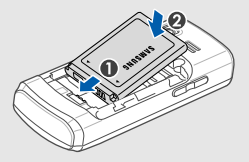

4. Закрийте кришку акумуляторного відсіку.

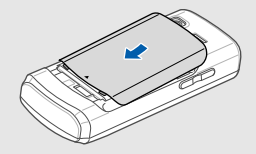

# <span id="page-24-0"></span>Зарядження акумулятора

Перед першим використанням телефону потрібно зарядити акумулятор.

- 1. Відкрийте отвір багатофункціонального гнізда збоку телефону.
- 2. Підключіть менший роз'єм зарядного пристрою до багатофункціонального гнізда.

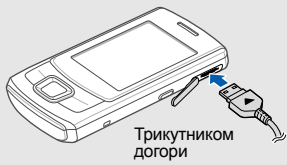

CAUTION

Неправильне підключення зарядного пристрою може призвести до серйозного пошкодження телефону. Гарантія не поширюється на пошкодження, спричинені неправильним використанням.

- 3. Підключіть більший роз'єм зарядного пристрою до розетки.
- 4. Після повного зарядження акумулятора (значок припинить рухатися) від'єднайте зарядний пристрій від розетки.
- 5. Від'єднайте зарядний пристрій від телефону.
- 6. Закрийте отвір багатофункціонального гнізда.

#### **Індикатор низького рівня заряду акумулятора**

Коли акумулятор розряджається, телефон повідомляє про це за допомогою попереджувального сигналу та повідомлення про низький рівень заряду акумулятора. Значок акумулятора відображається як пуста батарея, що блимає. Якщо рівень заряду акумулятора стає недостатнім для роботи, телефон автоматично вимикається. Щоб знову скористатися телефоном, зарядіть акумулятор.

# <span id="page-25-0"></span>Встановлення карти пам'яті (додаткової)

Для зберігання додаткових мультимедійних файлів слід встановити карту пам'яті. Цей телефон підтримує карти пам'яті microSD™ або microSDHC™ обсягом до 8 ГБ (залежно від виробника та типу карти).

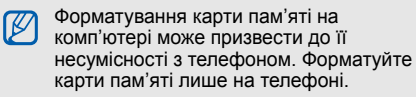

- 1. Зніміть кришку акумуляторного відсіку.
- 2. Відкрийте кришку гнізда для карти пам'яті.

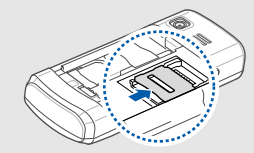

3. Зніміть кришку гнізда для карти пам'яті та вставте фіксатор карти стороною з наклейкою догори.

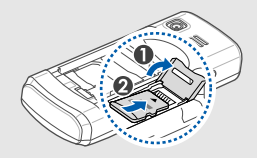

4. Закрийте кришку гнізда для карти пам'яті.

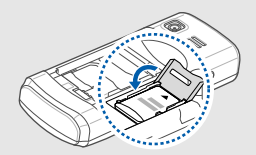

5. Зафіксуйте кришку гнізда для карти пам'яті.

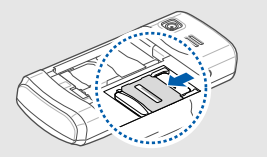

6. Закрийте кришку акумуляторного відсіку.

Щоб вийняти карту пам'яті, зніміть кришку акумулятора та підніміть фіксатор карти пам'яті, а потім вийміть карту пам'яті.

# <span id="page-26-0"></span>Приєднання ремінця (додаткового)

- 1. Зніміть кришку акумуляторного відсіку.
- 2. Протягніть ремінець крізь відповідний отвір і зафіксуйте його навколо невеликого виступу.

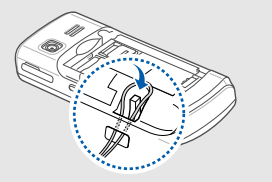

3. Закрийте кришку акумуляторного відсіку.

# <span id="page-27-1"></span><span id="page-27-0"></span>Використання основних функцій

Використання базових операцій і основних функцій мобільного телефону.

# <span id="page-27-2"></span>Увімкнення та вимкнення телефону

Увімкнення телефону:

- 1. Натисніть і утримуйте  $[\neg \neg]$ .
- 2. Введіть PIN-код і натисніть <**ОК**> (за потреби).
- 3. Натисніть <**ОК**>.
- 4. Натисніть <**Далі**>, щоб вказати назву та піктограму для SIM-картки.
- 5. Призначте назву SIM-картці 1 і натисніть <**Далі**>.
- 6. Призначте піктограму SIM-картці 1 і натисніть <**Далі**>.
- 7. Повторіть кроки 4-6, щоб вказати назву та піктограму для SIM-картки 2.
- 8. Натисніть <**Далі**> → <**ОК**>.

Щоб вимкнути телефон, повторіть крок 1, описаний вище.

#### Увімкнення профілю «Без зв'язку»

Завдяки профілю «Без зв'язку» можна використовувати функції телефону, не пов'язані з мобільним зв'язком, у місцях, де використання мобільних пристроїв заборонено, наприклад у літаках або лікарнях.

Щоб увімкнути профіль «Без зв'язку», в режимі меню виберіть **Установки** → **Звукові профілі** → **Без зв'язку**.

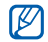

Дотримуйтесь усіх попереджень і вказівок персоналу в місцях, де заборонено використання мобільних пристроїв.

# <span id="page-28-0"></span>Доступ до меню

Доступ до меню телефону:

- 1. У режимі очікування натисніть <**Меню**>, щоб увійти в режим меню.
- $\mathbb{Z}$

Залежно від країни або оператора зв'язку може знадобитися натиснути клавішу підтвердження, щоб увійти в режим меню. Під час використання смарт-екрана оформлення не можна використовувати клавішу підтвердження, щоб увійти в режим меню.

- 2. За допомогою навігаційної клавіші перейдіть до меню або пункту.
- 3. Натисніть <**Вибрати**>, <**ОК**> або клавішу підтвердження, щоб підтвердити виділену опцію.
- 4. Натисніть клавішу <**Назад**>, щоб перейти на рівень вище; натисніть клавішу  $[\neg \neg]$ , щоб повернутися в режим очікування.

# <span id="page-29-0"></span>Використання смарт-екрана оформлення

Цей екран дає змогу отримати доступ до улюблених програм і контактів, а також переглядати заплановані події або завдання. Можна настроювати смарт-екран оформлення для задоволення своїх потреб.

# Настроювання смарт-екрана оформлення

- 1. У режимі меню виберіть **Установки** → **Дисплей** → **Смарт-дім**.
- 2. Прокрутіть до **Смарт-режим очікування**.
- 3. Натисніть <**Редагув.**>.
- 4. Виберіть об'єкти для відображення на смарт-екрані оформлення.
- 5. Натисніть <**Опції**> → <**Зберегти**> → <**Встанов.**>.

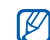

Можна змінювати стиль екрана режиму очікування. У режимі меню виберіть **Установки** → **Дисплей** → **Смарт-дім** і прокрутіть вліво або вправо, щоб вибрати потрібний стиль.

# Доступ до об'єктів смарт-екрана оформлення в режимі очікування

Натискайте навігаційну клавішу, щоб прокручувати об'єкти на смарт-екрані очікування, а потім натисніть клавішу підтвердження, щоб вибрати потрібний об'єкт.

• **Панель iнструментiв швидкого доступу**: доступ до улюблених програм. Мождна настроїти панель інструментів швидкого доступу за своїм смаком. • [Настроювання](#page-30-0) панелі [інструментів](#page-30-0) швидкого доступу

- **Мої абоненти**: доступ до контактів, збережених у списку улюблених номерів (X [стор](#page-49-0). 44). Вибравши контакт, можна набрати номер або надіслати повідомлення чи повідомлення електронної пошти.
- **PIM-тікер**: доступ до запланованих подій календаря та завдань.
- **Подвійний годинник**: перегляд часу домашнього часового поясу та світового часу. ► [стор](#page-68-0). 63
- **Одинарний годинник**: перегляд поточної дати та часу.

### <span id="page-30-0"></span>Настроювання панелі інструментів швидкого доступу

- 1. У режимі меню виберіть **Установки** → **Дисплей** → **Смарт-дім**.
- 2. Прокрутіть до **Смарт-режим очікування** (за потреби).
- 3. Натисніть <**Редагув.**>.
- 4. Прокрутіть до **Панель інструментів швидкого доступу** та натисніть <**Опції**> → **Редагувати клавiшi швидкого доступу**.
- 5. Виберіть меню, яке потрібно змінити, або пусте розташування, а потім виберіть **Редагу-вати**.
- 6. Виберіть потрібні меню. Натисніть <**Опції**> → **Відкрити**, щоб вибрати підменю (за потреби).
- 7. Натисніть <**Зберегти**> або <**Опції**> → **Зберегти**.

# <span id="page-31-0"></span>Настроювання телефону

Скористайтеся всіма можливостями свого телефону, настроївши його за своїм смаком.

# Регулювання гучності звуків клавіш

У режимі очікування натисніть клавішу гучності вгору або вниз, щоб відрегулювати гучність звуків клавіш.

# Увімкнення та вимкнення профілю «Без звуку»

У режимі очікування натисніть і утримуйте [#], щоб вимкнути або ввімкнути звук телефону.

# Встановлення профілю телефону

Змінення звуку дзвінка поточного профілю:

1. У режимі меню виберіть **Установки** → **Звукові профілі**.

2. Перейдіть до поточного профілю.

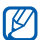

У разі використання профілю «Без звуку», «Без зв'язку» або «Зустріч» заборонено змінювати звук дзвінка.

3. Натисніть <**Редагув.**>.

- 4. Прокрутіть вліво або вправо, щоб вибрати SIM-картку (за потреби).
- 5. Виберіть **Звук дзвінка голосового виклику**.
- 6. Виберіть категорію звуку дзвінка → виберіть звук дзвінка.

Щоб увімкнути інший профіль, виберіть його зі списку.

Створення профілю телефону:

1. У режимі меню виберіть **Установки** → **Звуковi профілі**.

- 2. Перейдіть до профілю користувача та натисніть <**Редагув.**>.
- 3. Змініть установки звуку за своїм смаком.

#### Вибір заставки (в режимі очікування)

- 1. У режимі меню виберіть **Установки** → **Дисплей** → **Заставка**.
- 2. Виберіть SIM-картку (за потреби).
- 3. Виберіть зображення.

#### Вибір теми для дисплея

Вибір теми:

- 1. У режимі меню виберіть **Установки** → **Дисплей** → **Тема**.
- 2. Виберіть тему і натисніть <**Встанов.**>.
- 3. Виберіть SIM-картку (за потреби).

Створення та застосування теми:

1. У режимі меню виберіть **Установки** → **Дисплей** → **Тема** → **Створити нове**.

- 2. Настройте тему за своїм смаком, дотримуючись вказівок на екрані.
- 3. Завершивши, введіть ім'я теми та натисніть <**Зб.**>.
- 4. Щоб застосувати тему, натисніть <**Так**>.
- 
- Якщо для всієї теми вибрано один колір, деталі не можна буде розпізнати.

### Настроювання швидкого доступу до меню

- 1. У режимі меню виберіть **Установки** → **Телефон** → **Швидкий доступ**.
- 2. Виберіть клавішу, яку слід використати для швидкого доступу.
- 3. Виберіть меню, яке слід призначити цій клавіші.
- 

Під час використання смарт-екрана оформлення навігаційні клавіші неможливо використовувати як клавіші швидкого доступу.

# Блокування телефону

- 1. У режимі меню виберіть **Установки** → **Безпека** → **Телефон** → **Блокування телефону**.
- 2. Введіть новий пароль від 4 до 8 цифр і натисніть <**ОК**>.
- 3. Введіть новий пароль ще раз і натисніть <**ОК**>.
- Якщо меню, яке потребує введення  $\mathbb{Z}$ пароля, використовується вперше, відобразиться запит на створення та підтвердження пароля.
	- Компанія Samsung не несе відповідальності за втрату паролів чи конфіденційної інформації або за інші пошкодження, спричинені використанням незаконних програм.

# Використання кошика

Функція кошика дає змогу надсилати видалені дані, такі як повідомлення, контакти або завдання, до кошика замість видалення їх назавжди. Пізніше можна відновити дані або видалити їх із кошика назавжди.

Щоб отримати доступ до кошика, в режимі меню виберіть **Установки** → **Кошик**.

# <span id="page-33-1"></span><span id="page-33-0"></span>Керування SIM-картками

Телефон підтримує режим подвійної SIM-картки, що дає змогу використовувати одночасно дві SIM-картки, не переставляючи їх. Навчіться вибирати основну SIM-картку та настроювати установки SIM-карток.

# Вибір основної SIM-картки

- 1. У режимі очікування натисніть і утримуйте [[].
- 2. Виберіть **Мережа**.

3. Прокрутіть вниз до **Стандартна мережа** та натисніть <**Змінити**> → <**Так**>. Телефон буде автоматично перезавантажено.

#### Автоматичне переключення між SIMкартками

- 1. У режимі меню виберіть **Установки** → **Керування SIM-картками** → **Автоматичне переключення SIM-картки**.
- 2. Натисніть <**Змінити**>.
- 3. Виберіть SIM-картку.
- 4. Вкажіть розклад увімкнення SIM-картки та натисніть <**Зберегти**>.

### Змінення назв і значків SIM-карток

- 1. У режимі меню виберіть **Установки** → **Керування SIM-картками** → **Зареєструвати картку**.
- 2. Виберіть SIM-картку.
- 3. Виберіть **Назва карти** і змініть назву SIM-картки, а потім натисніть клавішу підтвердження.
- 4. Виберіть **Піктограма** і змініть піктограму SIM-картки, а потім натисніть клавішу підтвердження.

# <span id="page-34-0"></span>Використання основних функцій виклику

Здійснення виклику та відповідь на виклик і використання основних функцій виклику.

### Здійснення виклику

- 1. У режимі очікування введіть код місцевості та номер телефону.
- 2. Щоб набрати номер, натисніть [-].
- 3. Щоб завершити виклик, натисніть  $[-]$ .

### Відповідь на виклик

- Під час вхідного виклику натисніть [-
- $\mu$  Щоб завершити виклик, натисніть  $\sim$ 1.

#### Регулювання гучності

Щоб відрегулювати гучність під час виклику, натисніть клавішу гучності вгору або вниз.

#### Використання функції гучномовця

- 1. Щоб увімкнути гучномовець, під час виклику натисніть клавішу підтвердження.
- 2. Щоб вимкнути гучномовець, натисніть клавішу підтвердження ще раз.

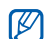

У шумному середовищі досить важко чути співрозмовника під час використання функції гучномовця. Для кращої чутності скористайтеся звичайним режимом розмови по телефону.

# Використання гарнітури

Підключивши гарнітуру, яка постачається разом із телефоном, до багатофункціонального гнізда, можна здійснювати виклики та відповідати на них:

- Щоб повторно набрати останній номер, натисніть і утримуйте кнопку гарнітури.
- Щоб відповісти на виклик, натисніть кнопку гарнітури.
- Щоб завершити виклик, натисніть і утримуйте кнопку гарнітури.
## Надсилання та перегляд повідомлень

Надсилання та перегляд SMS-, MMS-повідомлень і повідомлень електронної пошти.

#### <span id="page-36-0"></span>Надсилання SMS- або MMSповідомлення

- 1. У режимі меню виберіть **Повідомл.** → **Створити повідомлення**.
- 2. Введіть номер одержувача та прокрутіть вниз.
- 3. Введіть текст повідомлення.  $\blacktriangleright$  [стор](#page-37-0). 32 Щоб надіслати SMS-повідомлення, перейдіть до кроку 5.

Щоб додати мультимедійний вміст, перейдіть до кроку 4.

- 4. Натисніть <**Опції**> → **Додати мультимедіа** і додайте об'єкт.
- 5. Щоб надіслати повідомлення, натисніть клавішу підтвердження.

## Надсилання повідомлення електронної пошти

- 1. У режимі меню виберіть **Повідомл.** → **Створити Email**.
- 2. Введіть тему та прокрутіть вгору.
- 3. Введіть адресу електронної пошти та прокрутіть вниз до поля повідомлення.
- 4. Введіть текст повідомлення електронної пошти.
- 5. Натисніть <**Опції**> → **Додати об'єкти** і додайте файл (за потреби).
- 6. Щоб надіслати повідомлення, натисніть клавішу підтвердження.

#### <span id="page-37-0"></span>Введення тексту

Під час введення тексту можна змінити режим вводу:

- Натисніть і утримуйте [#] для переключення між режимами T9 і ABC. Залежно від країни, можна скористатися режимом введення для своєї мови.
- Натисніть [ $\#$ ], щоб змінити регістр або перейти до режиму цифр.
- Натисніть [\*], щоб перейти до режиму символів.
- Натисніть і утримуйте [ $\ast$ ], щоб вибрати режим введення або змінити мову введення.

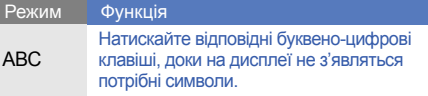

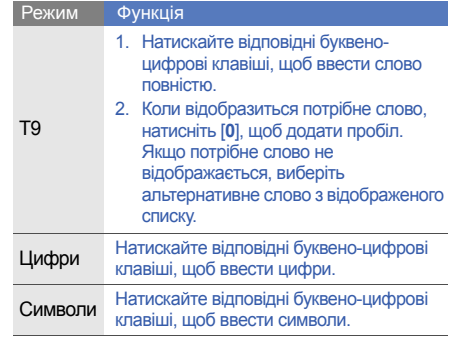

## Введіть текст <sup>в</sup> одному <sup>з</sup> таких режимів: Перегляд SMS- або MMS-повідомлень

- 1. У режимі меню виберіть **Повідомл.** → **Вхідні**.
- 2. Виберіть SMS- або MMS-повідомлення.

Використання

#### Перегляд повідомлення електронної пошти

- 1. У режимі меню виберіть **Повідомл.** → **Вхідні Email**.
- 2. Виберіть обліковий запис.
- 3. Натисніть <**Завант.**>.
- 4. Виберіть повідомлення електронної пошти або заголовок.
- 5. Якщо вибрано заголовок, натисніть <**Опції**> → **Отримати**, щоб переглянути повідомлення електронної пошти повністю.

## Додавання та пошук контактів

Використання основних функцій телефонної книги.

## Додавання нового контакту

- 1. У режимі очікування введіть телефонний номер і натисніть <**Опції**>.
- 2. Виберіть **Додати в телефонну книгу** → виберіть розташування в пам'яті (телефон, SIM-картка 1 або SIM-картка 2) → **Створити контакт**.
- 3. Виберіть тип номера (за потреби).
- 4. Введіть контактні дані.
- 5. Натисніть <**Опції**> → **Зберегти** або натисніть клавішу підтвердження, щоб додати контакт у пам'ять.

#### <span id="page-38-0"></span>Пошук контакту

- 1. У режимі меню виберіть **Контакти**.
- 2. Введіть кілька перших букв імені, яке потрібно знайти.

3. Виберіть ім'я контакту зі списку пошуку.

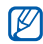

Знайшовши контакт, можна виконати такі дії:

- зателефонувати за вказаним номером, натиснувши  $[$ — $]$ :
- змінити контактні дані, натиснувши клавішу підтвердження.

## Використання основних функцій камери

Зйомка та перегляд фотографій і відео.

#### Фотографування

- 1. Щоб увімкнути камеру, в режимі меню виберіть **Камера**.
- 2. Наведіть об'єктив на об'єкт і налаштуйте зображення.
	- Щоб змінити режим попереднього перегляду, натисніть навігаційну клавішу вгору  $(\Box).$
- Щоб відрегулювати яскравість, натискайте навігаційну клавішу вліво або вправо ( $\triangleleft$  або  $\boxtimes$ ).
- Щоб змінити час затримки, натисніть навігаційну клавішу вниз ( ).
- Щоб збільшити або зменшити зображення, натисніть клавішу гучності.
- 3. Натисніть клавішу підтвердження, щоб зробити фотографію. Фотографія зберігається автоматично.

Після зйомки фотографій натисніть <**Пер.**>, щоб переглянути їх.

## <span id="page-39-0"></span>Перегляд фотографій

У режимі меню виберіть **Мої файли** → **Зображення** → файл фотографії.

#### Відеозйомка

- 1. Щоб увімкнути камеру, в режимі меню виберіть **Камера**.
- 2. Натисніть [**1**], щоб перейти в режим відеозйомки.
- 3. Наведіть об'єктив на об'єкт і налаштуйте зображення.
	- Щоб змінити режим попереднього перегляду, натисніть навігаційну клавішу вгору  $(\Box).$
	- Щоб відрегулювати яскравість, натискайте навігаційну клавішу вліво або вправо ( $\Box$  або  $\boxtimes$ ).
	- Щоб змінити час затримки, натисніть навігаційну клавішу вниз ( ).
	- Щоб збільшити або зменшити зображення, натисніть клавішу гучності.
- 4. Натисніть клавішу підтвердження, щоб розпочати записування.

5. Натисніть <**Стоп**>, щоб зупинити записування.

Відео зберігається автоматично.

Після завершення відеозйомки натисніть <**Пер.**>, щоб переглянути відеозаписи.

## Перегляд відео

Переглядайте відеозаписи одним із наведених нижче способів.

- У режимі меню виберіть **Мої файли** → **Відео** → виберіть відеофайл.
- У режимі меню виберіть **Програми** → **Відеоплеєр** → виберіть відеофайл.

## Прослуховування музики

Прослуховування музики за допомогою музичного плеєра або FM-радіо.

#### Прослуховування FM-радіо

- 1. Підключіть до багатофункціонального гнізда гарнітуру, яка постачається разом із телефоном.
- 2. У режимі меню виберіть **Програми** → **FMрадіо**.
- 3. Натисніть клавішу підтвердження, щоб увімкнути радіо.
- 4. Натисніть <**Так**>, щоб розпочати автоматичне настроювання. Радіоприймач здійснить автоматичний пошук і збереже доступні радіостанції.

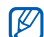

Під час першого ввімкнення FM-радіо відобразиться запит на здійснення автоматичного настроювання.

5. Керування FM-радіо здійснюється за допомогою таких клавіш:

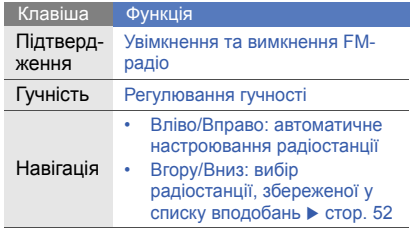

Щоб отримати відомості про композицію, яка наразі відтворюється, натисніть <**Опції**> → **Розпізнавання музики.** • [стор](#page-58-0). 53

#### Прослуховування музичних файлів

Спочатку потрібно перенести файли в телефон або на карту пам'яті в такий спосіб:

- Завантажити через Інтернет.  $\blacktriangleright$  [стор](#page-43-0). 38
- Завантажити з ПК за допомогою програми Samsung PC Studio. ► [стор](#page-54-0). 49
- Отримати через Bluetooth.  $\triangleright$  [стор](#page-60-0). 55
- Скопіювати на карту пам'яті.  $\blacktriangleright$  [стор](#page-55-0). 50
- Синхронізувати з медіапрогравачем Windows 11.  $\blacktriangleright$  [стор](#page-55-0). 50

Після перенесеннямузичних файлів на телефон або карту пам'яті виконайте такі дії:

- 1. У режимі меню виберіть **Музика** → **Медіатека**.
- 2. Виберіть категорію музики → музичний файл.

3. Керування відтворенням здійснюється за допомогою таких клавіш:

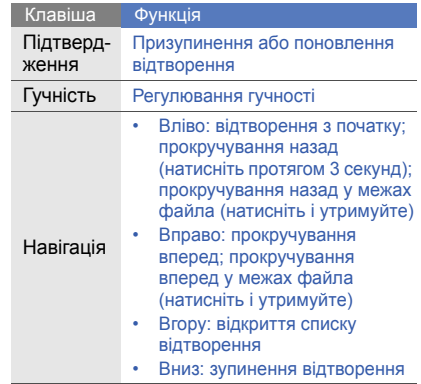

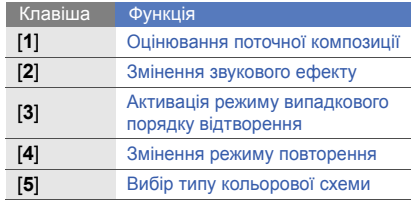

## <span id="page-43-0"></span>Перегляд сторінок в Інтернеті

Перегляд і створення закладок для улюблених веб-сторінок.

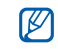

- Доступ до Інтернету та завантаження даних можуть потребувати додаткової оплати.
- Меню браузера може називатися інакше, залежно від оператора зв'язку.
- Деякі меню можуть бути недоступні залежно від регіону.

## Перегляд веб-сторінок

- 1. У режимі меню виберіть **Браузер**, щоб відкрити домашню сторінку свого оператора зв'язку.
- 2. Виберіть SIM-картку (за потреби).
- 3. Переглядайте веб-сторінки за допомогою таких клавіш:

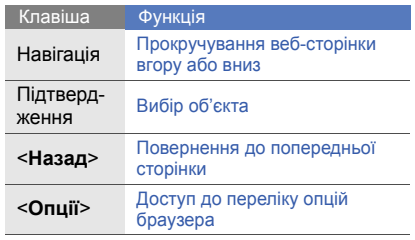

#### Створення закладок для улюблених веб-сторінок

- 1. У режимі меню виберіть **Браузер**.
- 2. Натисніть <**Опції**> → **Закладки**.
- 3. Прокрутіть вліво або вправо, щоб вибрати SIM-картку (за потреби).
- 4. Натисніть <**Додати**>.
- 5. Введіть заголовок і веб-адресу (URL-адресу) сторінки.
- 6. Натисніть клавішу підтвердження.

## Завантаження вмісту з Інтернету

- 1. У режимі меню виберіть **Завантаж**.
- 2. Прокрутіть вліво або вправо, щоб вибрати SIM-картку (за потреби).
- Виберіть меню відповілно до типу завантажуваного вмісту.
- 4. Знайдіть звук дзвінка, фотографію, ігри або відеозаписи та завантажте їх на телефон.

## Використання додаткових функцій

Використання додаткових операцій і функцій мобільного телефону.

## Використання додаткових функцій виклику

Додаткові можливості викликів.

## Перегляд пропущених і здійснення зворотних викликів

Пропущені виклики відображаються на дисплеї телефону. Щоб зателефонувати за номером пропущеного виклику, виконайте такі дії:

- 1. Натисніть <**Відкрити**>.
- 2. Виберіть потрібний пропущений виклик.
- 3. Натисніть [-], щоб набрати номер.

#### Здійснення виклику за нещодавно набраним номером

1. Щоб відобразити список нещодавно набраних номерів, у режимі очікування натисніть  $[-]$ .

2. Перейдіть до потрібного номера та натисніть [-1, щоб набрати його.

#### Утримання виклику та поновлення утримуваного виклику

Натисніть <**Утрим.**>, щоб перевести виклик на утримання, або натисніть <**Отримати**>, щоб поновити утримуваний виклик.

#### Здійснення другого виклику

Якщо мережа підтримує цю функцію, під час виклику можна здійснити ще один виклик, виконавши такі дії:

- 1. Натисніть <**Утрим.**>, щоб перевести перший виклик у режим утримання.
- 2. Введіть другий номер, який потрібно  $H$ набрати, і натисніть  $[-1]$ .
- 3. Натисніть <**Замінити**> для переходу від одного виклику до іншого.
- 4. Щоб завершити утримуваний виклик, натисніть <**Опції**> → **Кінець** → **Утрим. виклик**.
- 5. Щоб завершити поточний виклик, натисніть  $\lceil$   $\lceil$   $\lceil$

#### Відповідь на другий виклик

Якщо мережа підтримує цю функцію, можна відповісти на другий вхідний виклик, виконавши такі дії:

1. Натисніть [-], щоб відповісти на другий виклик.

Перший виклик буде автоматично переведено на утримання.

2. Натисніть <**Замінити**> для переключення між викликами.

#### Здійснення конференц-виклику

- 1. Зателефонуйте першому абоненту, участь якого потрібна у здійсненні конференцвиклику.
- 2. Після встановлення з'єднання з першим абонентом зателефонуйте другому. Перший виклик буде автоматично переведено на утримання.
- 3. Після встановлення з'єднання із другим абонентом натисніть <**Опції**> → **Конференц-зв'язок**.
- 4. Повторіть кроки 2 і 3, щоб додати більше учасників (за потреби).
- 5. Щоб завершити конференц-виклик, натисніть  $[\neg \neg]$ .

#### Здійснення міжнародного виклику

- 1. У режимі очікування натисніть і утримуйте [**0**], щоб вставити символ **+**.
- 2. Введіть повний номер, за яким потрібно зателефонувати (код країни, код місцевості та номер телефону), а потім натисніть  $[-],$ щоб його набрати.

## Здійснення виклику контакту з телефонної книги

Можна набирати номери безпосередньо з телефонної книги, використовуючи збережені контакти.  $\blacktriangleright$  [стор](#page-38-0). 33

- 1. У режимі меню виберіть **Контакти**.
- 2. Виберіть потрібний номер і натисніть [-], щоб набрати його.

#### Відхилення виклику

Щоб відхилити вхідний виклик, натисніть [,]. Абонент почує сигнал «Зайнято».

Щоб автоматично відхиляти виклики з певних номерів, скористайтеся функцією автовідхилення. Щоб активувати функцію автовідхилення та створити список номерів для відхилення, виконайте такі дії:

- 1. У режимі меню виберіть **Установки** → **Виклики** → **Всі виклики** → **Автовідхилення**.
- 2. Виберіть **Активація** → **Увімкнено** (за потреби).
- 3. Виберіть **Список номерів для відхилення**.
- 4. Натисніть <**Опції**> → **Створити**.
- 5. Введіть номер для відхилення.
- 6. Виберіть **Критерій блокування** → виберіть опцію (за потреби).
- 7. Натисніть <**Зберегти**> або клавішу підтвердження.
- 8. Щоб додати інші номери, повторіть кроки 4- 6, описані вище.
- 9. Виберіть номери, які потрібно відхиляти.

10.Натисніть <**Опції**> → **Зберегти**.

## Використання додаткових функцій телефонної книги

Створення візитівок і груп контактів, а також встановлення улюблених номерів.

## Створення власної візитівки

- 1. У режимі меню виберіть **Контакти**.
- 2. Натисніть <**Опції**> → **Установки** → **Моя візитівка**.

3. Введіть особисті дані та натисніть <**Опції**> → **Зберегти** або натисніть клавішу підтвердження.

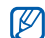

Можна надіслати візитівку, додавши її до повідомлення або передавши за допомогою безпроводового з'єднання Bluetooth.

#### Встановлення улюблених номерів

- 1. У режимі меню виберіть **Контакти**.
- 2. Перейдіть до контакту та натисніть <**Опції**> → **Додати до обраного**.
- 3. Виберіть номер (за потреби).
- 4. Виберіть пусте розташування та натисніть <**Призначити**>.

Для контакту буде збережено улюблений номер.

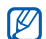

Тепер цьому контакту можна зателефонувати в режимі очікування, натиснувши та утримуючи призначений улюблений номер.

## Створення групи контактів

Створюючи групи контактів, кожній групі можна призначити окремий звук дзвінка, а також надсилати звичайні повідомлення та повідомлення електронної пошти всій групі. Спочатку слід створити групу, виконавши такі дії:

- 1. У режимі меню виберіть **Контакти**.
- 2. Прокрутіть вліво або вправо, щоб вибрати **Групи**.
- 3. Натисніть <**Опції**> → **Створити групу**.
- 4. Введіть ім'я групи та натисніть клавішу підтвердження.
- 5. Щоб встановити для групи звук дзвінка, перейдіть до групи та натисніть <**Опції**> → **Звук дзвінка групи** → клавішу підтвердження.
- 6. Виберіть категорію звуку дзвінка → виберіть звук дзвінка.
- 7. Натисніть <**Опції**> → **Зберегти**.

44

## Використання додаткових функцій обміну повідомленнями

Відомості про створення шаблонів і їх використання для створення нових повідомлень.

## Створення шаблону SMS

- 1. У режимі меню виберіть **Повідомл.** → **Мої папки** → **Шаблони**.
- 2. Натисніть <**Створити**>, щоб відкрити вікно нового шаблону.
- 3. Введіть текст і натисніть клавішу підтвердження, щоб зберегти шаблон.

## Створення шаблону MMS

- 1. У режимі меню виберіть **Повідомл.** → **Мої папки** → **Картка MMS**.
- 2. Натисніть <**Опції**> → **Створити**.
- 3. Створіть шаблон MMS із темою та потрібними вкладеннями, яке використовуватиметься як шаблон.  $\blacktriangleright$  [стор](#page-36-0). 31
- 4. Натисніть клавішу підтвердження. Повідомлення буде збережено як шаблон **MMS**

#### Вставлення шаблонів SMS у нові повідомлення

- 1. У режимі меню виберіть **Повідомл.** → **Створити повідомлення** або **Створити Email**.
- 2. У полі введення тексту натисніть <**Опції**> → **Додати текст** → **Шаблон** → виберіть шаблон.

#### Створення повідомлення за допомогою шаблону MMS

1. У режимі меню виберіть **Повідомл.** → **Мої папки** → **Картка MMS**.

2. Виберіть потрібний шаблон і натисніть <**Опції**> → **Редагу-вати**. Шаблон відкриється як нове MMSповідомлення.

#### Створення папки для впорядкування повідомлень

- 1. У режимі меню виберіть **Повідомл.** → **Мої папки**.
- 2. Натисніть <**Опції**> → **Створити папку**.
- 3. Введіть ім'я папки та натисніть клавішу підтвердження.

Перемістіть повідомлення з папки повідомлень до створених папок, щоб упорядкувати їх за своїм смаком.

#### Використання Bluetooth messenger

Спілкування з родичами або друзями за допомогою безпроводового з'єднання Bluetooth.

- 1. У режимі меню виберіть **Програми** → **Bluetooth-чат**.
- 2. Натисніть <**Так**>, щоб увімкнути функцію безпроводового з'єднання Bluetooth (за потреби).
- 3. Натисніть <**Пошук**>.
- 4. Виберіть пристрій і натисніть <**Вибрати**>.
- 5. Введіть повідомлення та натисніть клавішу підтвердження.
- 6. Введіть PIN-код функції безпроводового з'єднання Bluetooth або PIN-код іншого пристрою Bluetooth чи натисніть <**ОК**>, щоб надіслати повідомлення.
- 7. Завершивши сеанс чату, натисніть <**Опції**> → **Завершити чат**.
- 8. Натисніть <**Так**>.

## Використання додаткових функцій камери

Фотографування в різних режимах і налаштування установок камери.

## Зйомка серії фотографій

- 1. Щоб увімкнути камеру, в режимі меню виберіть **Камера**.
- 2. Натисніть <**Опц.**> → **Режим зйомки** → **Безперервний**.
- 3. Виконайте необхідні налаштування.
- 4. Натисніть і утримуйте клавішу підтвердження, щоб зняти серію фотографій.

## Зйомка розділених фотографій

1. Щоб увімкнути камеру, в режимі меню виберіть **Камера**.

- 2. Натисніть <**Опц.**> → **Режим зйомки** → **Мозаїка**.
- 3. Виберіть вигляд зображення та натисніть клавішу підтвердження.
- 4. Виконайте необхідні налаштування.
- 5. Натискайте клавішу підтвердження, щоб сфотографувати кожен сегмент.

## Зйомка фотографій у декоративних рамках

- 1. Щоб увімкнути камеру, в режимі меню виберіть **Камера**.
- 2. Натисніть <**Опц.**> → **Режим зйомки** → **Рамка**.
- 3. Виберіть рамку та натисніть клавішу підтвердження.
- 4. Виконайте необхідні налаштування.
- 5. Натисніть клавішу підтвердження, щоб зняти фотографію в рамці.

#### Використання опцій камери

Перед фотографуванням натисніть <**Опц.**>, щоб отримати доступ до таких опцій:

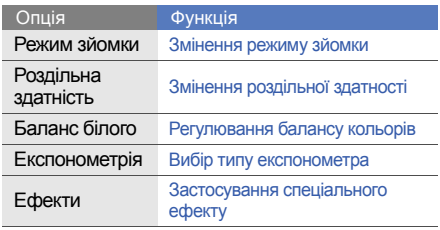

Перед початком відеозйомки натисніть <**Опц.**>, щоб отримати доступ до таких опцій:

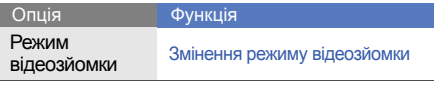

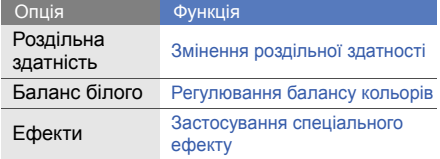

#### Налаштування установок камери

Перед фотографуванням натисніть <**Опц.**> → **Установки**, щоб отримати доступ до таких установок:

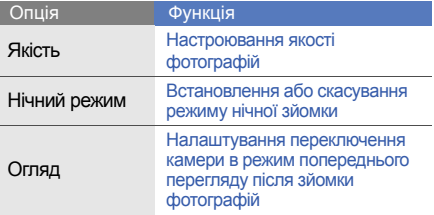

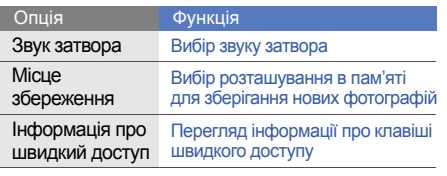

Перед відеозйомкою натисніть <**Опц.**> → **Установки**, щоб отримати доступ до таких установок:

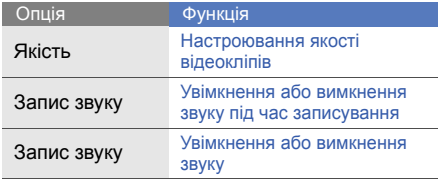

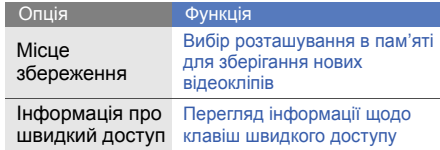

## Використання додаткових музичних функцій

Підготовка музичних файлів, створення списків відтворення та збереження радіостанцій.

#### <span id="page-54-0"></span>Копіювання музичних файлів за допомогою програми Samsung PC **Studio**

1. У режимі меню виберіть **Установки** → **З'єднання з ПК** → **Samsung PC studio** або **Накопичувач**.

- 2. Скористайтеся спеціальним кабелем для передачі даних, підключивши його до багатофункціонального гнізда телефону та ПК.
- 3. Запустіть програму Samsung PC Studio та скопіюйте файли з ПК на телефон. Щоб отримати додаткові відомості, див. довідку Samsung PC Studio.

#### <span id="page-55-0"></span>Копіювання музичних файлів на карту пам'яті

- 1. Вставте карту пам'яті.
- 2. У режимі меню виберіть **Установки** → **З'єднання з ПК** → **Накопичувач**.
- 3. Скористайтеся спеціальним кабелем для передачі даних, підключивши його до багатофункціонального гнізда телефону та ПК. Після підключення на моніторі ПК відобразиться спливаюче вікно.
- 4. Відкрийте папку для перегляду файлів.

5. Скопіюйте файли з ПК на карту пам'яті.

#### Синхронізація телефону з медіапрогравачем Windows

- 1. У режимі меню виберіть **Установки** → **З'єднання з ПК** → **Медіаплеєр**.
- Скористайтеся спеціальним кабелем для передачі даних, підключивши його до багатофункціонального гнізда телефону та ПК, на якому має бути встановлено медіапрогравач Windows. Після підключення на моніторі ПК

відобразиться спливаюче вікно.

- 3. Відкрийте медіапрогравач Windows для синхронізації музичних файлів.
- 4. Змініть або введіть у спливаючому вікні ім'я свого телефону (за потреби).
- 5. Виберіть і перетягніть потрібні музичні файли до списку синхронізації.

6. Розпочніть синхронізацію.

#### Створення списку відтворення

- 1. Вставте карту пам'яті.
- 2. У режимі меню виберіть **Музика** → **Медіатека** → **Списки відтворення**.
- 3. Натисніть <**Створити**>.
- 4. Введіть назву для нового списку відтворення та натисніть клавішу підтвердження.
- 5. Виберіть новий список відтворення.
- 6. Натисніть <**Додати**> → **Записи**.
- 7. Виберіть файли, які потрібно додати, і натисніть <**Додати**>.

#### Настроювання музичного плеєра

Настроювання відтворення та установок звуку музичного плеєра.

- 1. У режимі меню виберіть **Музика** → **Установки** → **Музичний плеєр**.
- 2. Змініть установки музичного плеєра.

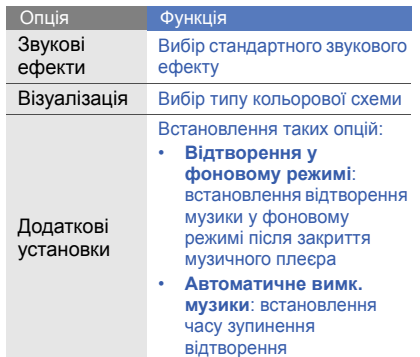

3. Натисніть клавішу підтвердження.

#### Записування композицій із FM-радіо

- 1. Підключіть до багатофункціонального гнізда гарнітуру, яка постачається разом із телефоном.
- 2. У режимі меню виберіть **Програми** → **FM-радіо**.
- 3. Натисніть клавішу підтвердження, щоб увімкнути FM-радіо.
- 4. Натисніть <**Опції**> → **Запис**, щоб розпочати записування
- 5. Завершивши, натисніть <**Стоп**>. Музичний файл буде збережено в папці **Звуки** (у режимі меню виберіть **Мої файли**).

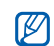

Функція записування створена лише для записування голосу. Якість запису буде набагато нижчою за якість цифрового медіафайла.

#### <span id="page-57-0"></span>Настроювання списку улюблених радіостанцій

- 1. Підключіть гарнітуру, яка постачається разом із телефоном, до багатофункціонального гнізда.
- 2. У режимі меню виберіть **Програми** → **FM-радіо**.
- 3. Виберіть радіостанцію для додавання до списку улюблених радіостанцій.
- 4. Натисніть <**Опції**> → **Додати до обраного**.
- 5. Виберіть пусте розташування, яке потрібно встановити.

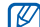

Радіостанцію можна додати до списку улюблених радіостанцій, натиснувши й утримуючи буквено-цифрову клавішу в режимі FM-радіо.

#### <span id="page-58-0"></span>Пошук відомостей про музику

Доступ до музичних інтернет-служб і отримання відомостей про композиції, що наразі відтворюються.

- 1. У режимі меню виберіть **Музика** → **Розпізнавання музики**.
- 2. Натисніть клавішу підтвердження, щоб записати фрагмент музики, яку потрібно знайти.
- 3. Натисніть <**ОК**>, щоб підключитися до сервера.

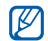

підтримувати цю послугу, а також у базі даних можуть бути відсутні відомості про деякі композиції.

## Оновлення відомостей про музику

Відомості про оновлення відомостей про музику, наприклад назву композиції та ім'я виконавця, для правильної ідентифікації та позначення своїх музичних файлів.

- 1. У режимі меню виберіть **Музика** → **Пошук тегів**.
- 2. Виберіть музичні файли.
- 3. Натисніть <**Отримати**> → <**ОК**>.

Телефон отримає відомості про музичні файли від музичної інтернет-служби <sup>й</sup> оновить їх. Деякі оператори зв'язку можуть не

# Використання інструментів і програм

Порядок роботи з додатковими інструментами та програмами телефону.

## Використання функції безпроводового з'єднання Bluetooth

Можливості підключення телефону до інших безпроводових пристроїв для обміну даними та використання функції «Вільні руки».

#### Увімкнення функції безпроводового з'єднання Bluetooth

- 1. У режимі меню виберіть **Програми** → **Bluetooth**.
- 2. Натисніть <**Опції**> → **Установки**.
- 3. Прокрутіть до **Bluetooth** та натисніть <**Змінити**> (за потреби).
- 4. Щоб дозволити пошук телефону іншими пристроями, прокрутіть вниз до **Видимість телефону** та натисніть <**Змінити**> → **Видимий**.

Якщо вибрати призначену опцію, можна встановити тривалість видимості телефону.

#### <span id="page-60-1"></span>Пошук і підключення інших пристроїв **Bluetooth**

- 1. У режимі меню виберіть **Програми** → **Bluetooth** → <**Пошук**>.
- 2. Виберіть пристрій і натисніть <**Вибрати**>.
- 3. Введіть PIN-код функції безпроводового з'єднання Bluetooth або PIN-код Bluetooth іншого пристрою (за потреби) та натисніть <**ОК**>.

З'єднання буде встановлено після того, як власник іншого пристрою введе той самий код або надасть дозвіл на з'єднання.

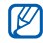

Залежно від телефону, введення PINкоду може не знадобитися.

#### Передавання даних за допомогою функції безпроводового з'єднання **Bluetooth**

- 1. Виберіть файл або об'єкт, який потрібно надіслати, з однієї із програм телефону.
- 2. Натисніть <**Опції**> → **Надіслати візитівку через** або **Надіслати через** → **Bluetooth** (надсилаючи контактні дані, вкажіть, які саме дані надіслати).

#### <span id="page-60-0"></span>Отримання даних за допомогою функції безпроводового з'єднання Bluetooth

- 1. Введіть PIN-код функції безпроводового з'єднання Bluetooth і натисніть <**ОК**> (за потреби).
- 2. Натисніть <**Так**>, щоб підтвердити вашу згоду на отримання даних від пристрою (за потреби).

## Активація та надсилання екстреного повідомлення

Потрапивши в надзвичайну ситуацію, можна надіслати екстрене повідомлення із проханням про допомогу.

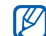

Доступність цієї функції залежить від країни або оператора зв'язку.

- 1. У режимі меню виберіть **Повідомл.** → **Установки** → **Екстрені повідомлення** → **Опції надсилання**.
- 2. Виберіть **Надсилання екстреного повідомлення** → **Увімкнено**.
- 3. Прокрутіть вниз і натисніть клавішу підтвердження, щоб відкрити список одержувачів.
- 4. Натисніть <**Пош.**>, щоб відкрити список контактів.
- 5. Виберіть потрібний контакт і натисніть клавішу підтвердження.
- 6. Виберіть номер (за потреби).
- 7. Натисніть <**Опції**> → **Додати**.
- 8. Натисніть клавішу підтвердження, щоб зберегти список одержувачів.
- 9. Прокрутіть вниз і натисніть клавішу підтвердження.
- 10.Виберіть кількість повторних надсилань екстреного повідомлення.

11. Натисніть <**Назад**> → <**Так**>.

Щоб надіслати екстрене повідомлення, клавіатура має бути заблокована. Натисніть клавішу гучності чотири рази.

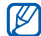

Після першого надсилання екстреного повідомлення всі функції телефону стають недоступними, доки не буде натиснуто  $[-]$ .

## Здійснення псевдовикликів

Якщо потрібно залишити зустріч або уникнути небажаної розмови, можна здійснити вхідний псевдовиклик. Можна також вдати, що ви розмовляєте по телефону, відтворивши записаний голос.

## Здійснення псевдовикликів

Щоб здійснити псевдовиклик, потрібно встановити клавішу швидкого доступу.  $\blacktriangleright$  [стор](#page-32-0). 27

Щоб здійснити псевдовиклик, виконайте такі дії:

- У режимі очікування натисніть і утримуйте відповідну клавішу швидкого доступу.
- При закритому телефоні натисніть клавішу швидкого доступу чотири рази.

## Записування голосу

- 1. У режимі меню виберіть **Установки** → **Виклики** → **Псевдовиклик** → **Голос псевдовиклику**.
- 2. Перейдіть до **Голос псевдовиклику** і натисніть <**Редагув.**>.
- 3. Натисніть клавішу підтвердження, щоб розпочати записування.
- 4. Промовте текст у мікрофон.
- 5. Завершивши розмову, натисніть <**Стоп**>.
- 6. Натисніть клавішу підтвердження, щоб встановити запис як відповідь на псевдовиклик.

#### Змінення часу затримки перед здійсненням псевдовиклику

- 1. У режимі меню виберіть **Установки** → **Виклики** → **Псевдовиклик** → **Таймер псевдовиклику**.
- 2. Виберіть опцію.

## Записування та відтворення голосових нагадувань

Використання диктофона.

#### Записування голосового нагадування

- 1. У режимі меню виберіть **Програми** → **Диктофон**.
- 2. Натисніть клавішу підтвердження, щоб розпочати записування.
- 3. Промовте текст нагадування в мікрофон.
- 4. Завершивши, натисніть <**Стоп**>.

#### Відтворення голосового нагадування

- 1. У режимі диктофона натисніть <**Опції**> → **Перейти до моїх голосових записів**.
- 2. Виберіть файл.

## Редагування зображень

Редагування зображень і застосування до них різноманітних ефектів.

## <span id="page-63-0"></span>Застосування ефектів до зображень

- 1. У режимі меню виберіть **Програми** → **Редактор зображень**.
- 2. Виберіть зображення.
- 3. Натисніть клавішу підтвердження → виберіть ефект (фільтр, викривити або часткове розмиття).

4. Прокрутіть вліво або вправо, щоб вибрати різновид ефекту, який застосовується, а потім натисніть <**Застосув.**>. Деякі ефекти потребують регулювання рівня.

Щоб застосувати ефект розмиття до вказаної ділянки зображення, перемістіть прямокутник або змініть його розмір і натисніть клавішу підтвердження.

- 5. Завершивши, натисніть <**Опції**> → **Зберегти як** .
- 6. Введіть нове ім'я файла для збереження зображення та натисніть клавішу підтвердження.

#### Налаштування зображення

1. Відкрийте зображення, яке потрібно відредагувати. Див. кроки 1-2 розділу «[Застосування](#page-63-0) ефектів до зображень».

- 2. Натисніть клавішу підтвердження → виберіть опцію налаштування (яскравість, контрастність або колір). Щоб налаштувати зображення автоматично, виберіть **Автоматичний рівень**.
- 3. Налаштуйте зображення за своїм смаком і натисніть <**Застосув.**>.
- 4. Збережіть відредаговане зображення з новим іменем файла. Див. кроки 5-6 розділу «[Застосування](#page-63-0) ефектів до [зображень](#page-63-0)».

#### Перетворення зображення

- 1. Відкрийте зображення, яке потрібно відредагувати. Див. кроки 1-2 розділу «[Застосування](#page-63-0) ефектів до зображень».
- 2. Натисніть клавішу підтвердження → виберіть **Змінити розмір**, **Обернути** або **Перевернути**.
- 3. Оберніть або переверніть зображення за своїм смаком і натисніть <**Застосув.**>. Щоб змінити розмір, виберіть потрібний розмір і натисніть <**Так**>.
- 4. Збережіть відредаговане зображення з новим іменем файла. Див. кроки 5-6 розділу «[Застосування](#page-63-0) ефектів до зображень».

#### Обтинання зображення

- 1. Відкрийте зображення, яке потрібно відредагувати. Див. кроки 1-2 розділу «[Застосування](#page-63-0) ефектів до зображень».
- 2. Натисніть клавішу підтвердження → **Обрізати**.
- 3. Розташуйте прямокутник над ділянкою зображення, яку потрібно обрізати, і натисніть клавішу підтвердження. Щоб змінити розмір або форму прямокутника, натисніть <**Опції**> → **Змінити розмір** або **Обрис**.

4. Збережіть відредаговане зображення з новим іменем файла. Див. кроки 5-6 розділу «[Застосування](#page-63-0) ефектів до зображень».

## Додавання візуального ефекту

- 1. Відкрийте зображення, яке потрібно відредагувати. Див. кроки 1-2 розділу «[Застосування](#page-63-0) ефектів до зображень».
- 2. Натисніть клавішу підтвердження → виберіть візуальний ефект (рамка, галерея, емозначка, зображення або текст).
- 3. Виберіть візуальний ефект або введіть текст для додавання та натисніть <**Зберегти**>.
- 4. Перемістіть, змініть розмір або оберніть візуальний ефект або текст, а потім натисніть клавішу підтвердження.
- 5. Збережіть відредаговане зображення з новим іменем файла. Див. кроки 5-6 розділу «[Застосування](#page-63-0) ефектів до зображень».

## Друк зображень

Друк зображень за допомогою USB-з'єднання або функції безпроводового з'єднання Bluetooth.

Щоб надрукувати зображення з використанням USB-з'єднання, виконайте такі дії:

- 1. У режимі меню виберіть **Установки** → **З'єднання з ПК** → **Принтер**.
- 2. Підключіть кабель до багатофункціонального гнізда телефону та до сумісного принтера.
- 3. Відкрийте зображення. ► [стор](#page-39-0). 34
- 4. Натисніть <**Опції**> → **Друк через** → **USB**.
- 5. Вкажіть опції друку та надрукуйте зображення.

Друк зображення за допомогою безпроводового з'єднання Bluetooth.

- Відкрийте зображення. [стор](#page-39-0). 34
- 2. Натисніть <**Опції**> → **Друк через** → **Bluetooth**.
- 3. Виберіть принтер із підтримкою Bluetooth  $i$  підключіть до нього телефон.  $\triangleright$  [стор](#page-60-1). 55
- 4. Укажіть опції друку та надрукуйте зображення.

## Перегляд фотографій та відео в Інтернеті

Відомості про отримання доступу до веб-сайтів з обміну фото і блогів та перегляд фотографій і відео.

V

**Communities** може бути доступною залежно від країни або оператора зв'язку.

- 1. У режимі меню виберіть **Communities**.
- Виберіть призначення, яке потрібно переглянути.
- 3. Виберіть SIM-картку (за потреби).
- 4. Введіть ім'я користувача та пароль призначення (за потреби).

## Використання Java-ігор і Java-програм

Використання ігор і програм, створених на основі широко відомої технології Java.

#### Ігри

- 1. У режимі меню виберіть **Програми** → **Ігри та інше**.
- 2. Виберіть гру зі списку та дотримуйтеся вказівок на екрані.

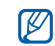

Доступність ігор залежить від оператора зв'язку або регіону. Також можуть відрізнятися елементи керування та параметри ігор.

#### Запуск програм

1. У режимі меню виберіть **Програми** → **Ігри та інше** → виберіть програму.

2. Натисніть <**Опції**>, щоб перейти до списку опцій і установок програми.

## Створення та перегляд світового часу

Перегляд часу іншої країни та встановлення світового часу на дисплеї.

#### Створення світового часу

- 1. У режимі меню виберіть **Органайзер** → **Світовий час**.
- 2. Натисніть <**Додати**>.

**час увімкнено**.

3. Прокрутіть вліво або вправо, щоб вибрати часовий пояс, і натисніть <**Додати**>.

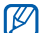

- Щоб встановити перехід на літній час, натисніть <**Опції**> → **Перехід на літній**
- 4. Щоб додати більше світових годинників, повторіть кроки 2-3, описані вище.

#### Встановлення світового часу на дисплеї

У режимі відображення подвійного годинника на екрані можна переглядати годинники із двома різними часовими поясами.

Створивши світовий час, виконайте такі дії:

- 1. У режимі меню виберіть **Органайзер** → **Світовий час**.
- 2. Виберіть потрібний світовий час і натисніть <**Опції**> → **Вст.як другий год**.
- 3. Двічі натисніть <**Назад**>.
- 4. У режимі меню виберіть **Установки** → **Дисплей** → **Смарт-дім** → <**Редагув.**>.
- 5. Прокрутіть вниз до **Подвійний годинник** → <**Зберегти**>.
- 6. Натисніть <**Встанов.**>.

## Встановлення та використання будильників

Встановлення та керування будильниками для нагадування про важливі події.

#### Встановлення нового будильника

- 1. У режимі меню виберіть **Органайзер** → **Будильники**.
- 2. Натисніть <**Створити**>.
- Вкажіть параметри будильника та натисніть <**Зберегти**>.
	- Функція автоматичного ввімкнення живлення встановлює автоматичне ввімкнення телефону та спрацювання будильника в зазначений час, якщо телефон вимкнено.
		- Щоб встановити для будильника режим затримки сигналу, натисніть <**Опції**> → **Установки** → **Тривалість повторного сигналу**.

## Зупинення сигналу будильника

Коли пролунає сигнал будильника, виконайте такі дії:

- Натисніть <**Підтверд.**> або клавішу підтвердження, щоб вимкнути будильник остаточно.
- Натисніть <**Підтверд.**> або клавішу підтвердження, щоб вимкнути будильник із затримкою, або натисніть <**Відкласти**>, щоб вимкнути будильник на період затримки.

## Вимкнення будильника

- 1. У режимі меню виберіть **Органайзер** → **Будильники**.
- 2. Виберіть будильник, який потрібно вимкнути.
- 3. Прокрутіть вгору та натисніть <**Змінити**> → <**Зберегти**>.

## Використання калькулятора

- 1. У режимі меню виберіть **Органайзер** → **Калькулятор**.
- 2. Для виконання основних математичних дій використовуйте клавіші, які відповідають кнопкам калькулятора.

## Конвертування грошових одиниць або вимірів

- 1. У режимі меню виберіть **Органайзер** → **Конвертер** → виберіть тип конвертування.
- 2. Введіть грошові одиниці, виміри й одиниці обчислення у відповідних полях.

## Встановлення таймера зворотного відліку

- 1. У режимі меню виберіть **Програми** → **Таймер**.
- 2. Введіть проміжок часу для зворотного відліку й натисніть <**Почати**>.
- 3. Натисніть [ ] → <**Так**>, щоб запустити таймер у фоновому режимі.
- 4. Після завершення часу таймера натисніть <**ОК**>, щоб вимкнути сигнал.

## Використання секундоміра

- 1. У режимі меню виберіть **Програми** → **Секундомір**.
- 2. Натисніть <**Почати**> для початку.
- 3. Натисніть клавішу підтвердження для записування часових проміжків.
- 4. Завершивши, натисніть <**Стоп**>.
- 5. Натисніть <**Скинути**>, щоб очистити записані часові проміжки.

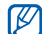

Під час записування часових проміжків записується інтервал між ними. Щоб перевірити інтервал, перейдіть вліво або вправо до **Розділити**.

## Створення нового завдання

- 1. У режимі меню виберіть **Органайзер** → **Завдання**.
- 2. Натисніть <**Створити**>.
- 3. Введіть відомості про завдання.
- 4. Натисніть <**Зберегти**> або клавішу підтвердження.

## Створення текстового нагадування

- 1. У режимі меню виберіть **Органайзер** → **Нагадування**.
- 2. Натисніть <**Створити**>.
- 3. Введіть текст нагадування та натисніть клавішу підтвердження.

## Керування календарем

Змінення способу відображення календаря та створення подій.

#### Змінення способу відображення календаря

- 1. У режимі меню виберіть **Органайзер** → **Календар**.
- 2. Натисніть <**Опції**> → **Перегляд тижня** або **Перегляд місяця**.

## Створення події

- 1. У режимі меню виберіть **Органайзер** → **Календар**.
- 2. Натисніть <**Опції**> → **Створити** → виберіть тип події.
- 3. За потреби введіть відомості про подію.
- 4. Натисніть <**Зберегти**> або клавішу підтвердження.

## Перегляд подій

- 1. У режимі меню виберіть **Органайзер** → **Календар**.
- 2. Виберіть дату в календарі.
- 3. Виберіть подію, щоб переглянути її деталі.
# Резервне копіювання даних

Використовуйте «Диспетчер резервного копіювання» для здійснення резервного копіювання таких даних, як повідомлення, контакти або завдання на картку пам 'яті або в **Мої файли**. За потреби їх можна відновити на телефоні або ПК .

Щоб здійснити резервне копіювання даних, виконайте такі дії :

- 1. В режимі меню виберіть **Установки** → **Диспетчер резервного копіювання** .
- 2. Прокрутіть вліво або вправо, щоб вибрати розташування в пам 'яті → виберіть папку.
- 3. Натисніть клавішу підтвердження та вкажіть категорію об 'єкта .
- 4. Введіть назву папки резервного копіювання та натисніть клавішу підтвердження .

<span id="page-72-0"></span>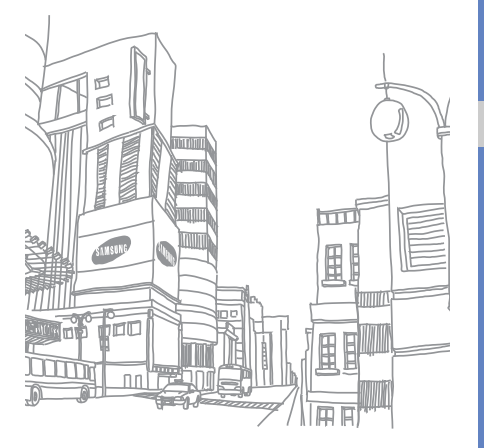

# Усунення неполадок

Якщо в роботі телефону виникають проблеми, перш ніж звертатися до сервісного центру, спробуйте виконати нижченаведені процедури з усунення неполадок.

Під час увімкнення або використання телефону відображається запит на введення одного з наведених нижче кодів.

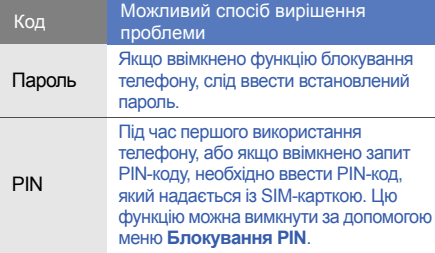

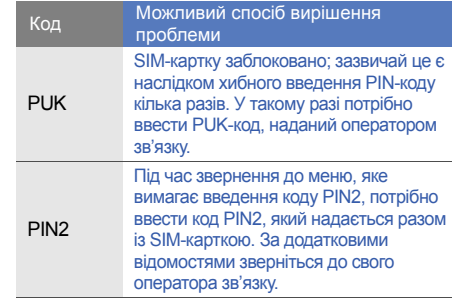

#### На телефоні відображається запит на вставлення SIM-картки.

## Переконайтеся, що SIM-картку вставлено правильно.

### На телефоні відображається повідомлення «Мережі не знайдені» або «Помилка мережі».

- У місці зі слабким сигналом або поганим прийомом можна втратити зв'язок. Спробуйте вийти на зв'язок в іншому місці.
- Деякі параметри недоступні без передплати. Для отримання додаткових відомостей зверніться до свого оператора зв'язку.

# Номер введено, але виклик не здійснюється.

- Переконайтеся, що натиснуто клавішу набору номера:  $[-]$ .
- Переконайтеся, що ви підключилися до правильної мережі.

• Переконайтеся, що для цього номера телефону не встановлено блокування викликів.

## Абонент не може з вами з'єднатися.

- Переконайтеся, що телефон увімкнено.
- Переконайтеся, що ви підключилися до правильної мережі.
- Переконайтеся, що для цього номера телефону не встановлено блокування викликів.

# Співрозмовник не чує вас.

- Переконайтеся, що не заблоковано вбудований мікрофон.
- Переконайтеся, що тримаєте мікрофон близько до рота.
- У разі використання гарнітури переконайтеся, що її правильно підключено.

#### Телефон подає звуковий сигнал, а на дисплеї блимає значок акумулятора.

Акумулятор розрядився. Перезарядіть або замініть акумулятор для подальшого використання телефону.

# Низька якість звуку.

- Переконайтеся, що не заблоковано внутрішню антену телефону.
- У місці зі слабким сигналом або поганим прийомом можна втратити зв'язок. Спробуйте вийти на зв'язок в іншому місці.

## Після вибору контакту та спроби зателефонувати виклик не здійснюється.

- Переконайтеся, що у списку контактів записано правильний номер.
- За потреби заново введіть і збережіть номер.

Акумулятор не заряджається належним чином або телефон вимикається час від часу.

- Контакти акумулятора могли забруднитись. Протріть золотисті контакти чистою та м'якою тканиною, після чого знову спробуйте зарядити акумулятор.
- Якщо акумулятор більше не заряджається повністю, замініть його новим, а старий утилізуйте належним чином.

# Телефон гарячий на дотик.

Під час використання програм, які споживають більше енергії, телефон може нагріватися.

Це нормально й не впливає на його роботу чи строк служби.

# Покажчик

#### Bluetooth

активація, [54](#page-59-0) надсилання даних, [55](#page-60-0) отримання даних, [55](#page-60-1)

# Bluetooth messenger [46](#page-51-0)

### FM-радіо

записування композицій, [52](#page-57-0) прослуховування, [36](#page-41-0)

#### Java

відкриття програм, [62](#page-67-0) запуск ігор, [62](#page-67-1)

MMS-повідомлення див. [повідомлення](#page-36-0) SIM-картка [17](#page-22-0)

#### акумулятор

встановлення, [17](#page-22-1) зарядження, [19](#page-24-0) індикатор низького рівня заряду акумулятора, [19](#page-24-1)

#### блокування

див. [блокування](#page-33-0) телефону

# блокування телефону [28](#page-33-0)

# браузер

див. [браузер](#page-43-0) додавання закладок, [39](#page-44-0) завантаження вмісту, [39](#page-44-1) перехід до [домашньої](#page-43-1) сторінки, 38

будильник вимкнення, [64](#page-69-0) зупинення сигналу, [64](#page-69-1) створення, [63](#page-68-0)

#### виклики

відповідь на [додаткові](#page-46-0) виклики, 41 відповідь, [30](#page-35-0) відхилення, [43](#page-48-0) додаткові функції, [40](#page-45-0) з телефонної книги, [42](#page-47-0) здійснення псевдовикликів, [57](#page-62-0) здійснення, [29](#page-34-0) конференц-виклики, [42](#page-47-1) міжнародні номери, [42](#page-47-2)

набір додаткових номерів, [41](#page-46-1) набір пропущених викликів, [40](#page-45-1) нещодавно набрані номери, [40](#page-45-2) основні функції, [29](#page-34-1) переведення на утримання, [41](#page-46-2) перегляд [пропущених](#page-45-1) викликів, 40 поновлення [утримуваних](#page-46-2) викликів, 41

#### відео

зйомка, [35](#page-40-0) перегляд, [35](#page-40-1)

візитівки [43](#page-48-1)

гарнітура [30](#page-35-1) голосові нагаду[вання](#page-63-0) відтворення, 58 записування, [58](#page-63-1)

#### гучність

гучність виклику, [30](#page-35-2) гучність звуків клавіш, [26](#page-31-0)

Диспетчер [резервного](#page-72-0) копіювання 67

екстрене повідомлення [56](#page-61-0)

заставка [27](#page-32-0) звук дзвінка [26](#page-31-1)

звуки клавіш [26](#page-31-0)

#### зображення

додавання [візуальних](#page-65-0) ефектів, 60

друк, [61](#page-66-0) застосування ефектів, [58](#page-63-2) налаштування, [59](#page-64-0) обтинання, [60](#page-65-1) перетворення, [59](#page-64-1)

Інтернет див. [браузер](#page-43-0)

інструменти будильник, 63 календар, [66](#page-71-0) калькулятор, [64](#page-69-2) конвертер, [64](#page-69-3) мобільний блог, [61](#page-66-1) редактор зо[бражень](#page-70-0), [58](#page-63-3) секундомір, 65 таймер зворотного відліку, [65](#page-70-1)

e

f

#### календар

див. [інструменти](#page-71-1), календар

калькулятор див. інструменти, [калькулятор](#page-69-4)

карта пам'яті [20](#page-25-0)

керування SIM-картками [28](#page-33-1)

#### конвертер див. [інструменти](#page-69-3), конвертер

контакти додавання, [33](#page-38-0) пошук, [33](#page-38-1) створення груп, [44](#page-49-0)

#### конференц-виклики

див. виклики, [конференц](#page-47-1)-виклики

#### кошик [28](#page-33-2)

медіапрогравач Windows [50](#page-55-0)

музичний плеєр настроювання, [51](#page-56-0) прослух[овування](#page-42-0) музики, 37 синхронізація, [50](#page-55-0) створення списків

відтворення, [51](#page-56-1)

музичний тег [53](#page-58-0)

#### нагадування

див. текстові або голосові [нагадування](#page-71-2)

панель швидкого доступу [25](#page-30-0)

#### повідомлення

надсилання SMSповідомлень, [31](#page-36-0)

надсилання МMSповідомлень, [31](#page-36-0) надсилання миттєвих повідомлень (Bluetooth messenger), [46](#page-51-0) надсилання повідомлень електронної пошти, [31](#page-36-1) перегляд SMSповідомлень, [32](#page-37-0) перегляд МMSповідомлень, [32](#page-37-0) перегляд повідомлень електронної пошти, [33](#page-38-2)

профіль «Без зв'язку» [23](#page-28-0) профіль «Без звуку» [26](#page-31-2) радіо див. FM-[радіо](#page-41-0)

#### розпізнавання музики [53](#page-58-1)

#### Спільноти

див. [інструменти](#page-66-1), мобільний блог

світовий час<br>встановлення [подвійного](#page-68-1) дисплея, 63 створення, [62](#page-67-2)

### секундомір

див. [інструменти](#page-70-2), секундомір

#### смарт-екран оформлення [24](#page-29-0)

#### таймер

див. [інструменти](#page-70-3), таймер зворотного відліку

#### таймер зворотного відліку

див. [інструменти](#page-70-3), таймер зворотного відліку

текст введення, [32](#page-37-1) повідомлення, [31](#page-36-0) створення нагадувань, [66](#page-71-2)

#### тема [27](#page-32-1)

фотографії додаткова [зйомка](#page-39-0), [47](#page-52-0) зйомка, 34 перегляд, [34](#page-39-1)

### шаблони

MMS, [45](#page-50-0) SMS, [45](#page-50-1) вставлення, [45](#page-50-2)

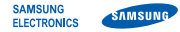

# **Заява щодо відповідності (R&TTE)**

**Ми, Samsung Electronics**

з повною відповідальністю заявляємо, що виріб

# Мобільний телефон стандарту GSM: GT-C6112

виріб, до якого стосується дана заява, відповідає наступним стандартам та/або нормативним документам.

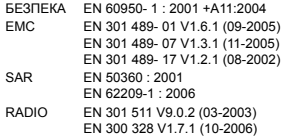

Цим ми заявляємо, що [всі основні набори радіотестувань були проведені і що] згаданий виріб відповідає усім основним вимогам Директиви 1999/5/EC.

Процедура підтвердження відповідності, згадана у Статті 10 та розглянута в Додатку [IV] Диретиви 1999/5/EC, проводилась з участю наступної організації(ій):

BABT, Forsyth House, Churchfield Road, Walton-on-Thames, Surrey, KT12 2TD, UK\* Identification mark: 0168

**CE0168** 

Технічна документація зберігається в:

Samsung Electronics QA Lab.

Вона може бути отримана за поданням запиту. (Представник у ЄС)

Samsung Electronics Euro QA Lab.

Blackbushe Business Park, Saxony Way, Yateley, Hampshire, GU46 6GG, UK\*

 $X \in \mathit{panc}$ 

2009.10.19 Yong-Sang Park / S. Manager (місце та дата видачі) (ім'я та підпис уповноваженої особи)

\* Це не є адреса сервісного центру Samsung. Адресу або телефонний номер сервісного центру Samsung можна знайти у гарантійному талоні. Зверніться також до продавця Вашого телефону.

Деякі відомості, наведені в цьому посібнику, можуть не відповідати вашому телефону, залежно від встановленого програмного забезпечення або оператора зв'язку.

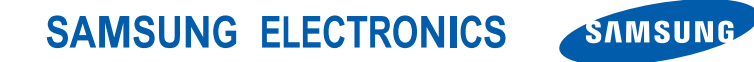

World Wide Web http://www.samsungmobile.com

Printed in Korea Code No.: GH68-25627A Ukrainian. 11/2009. Rev. 1.0